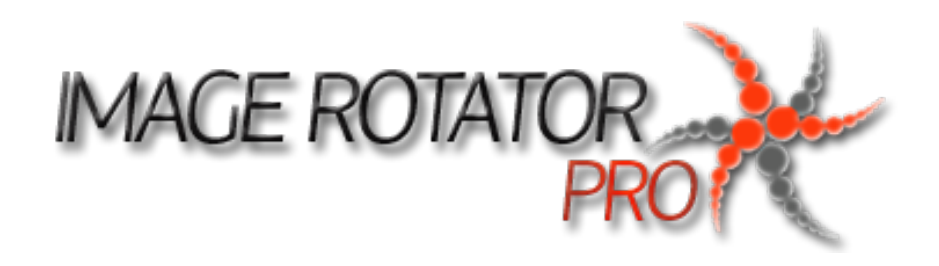

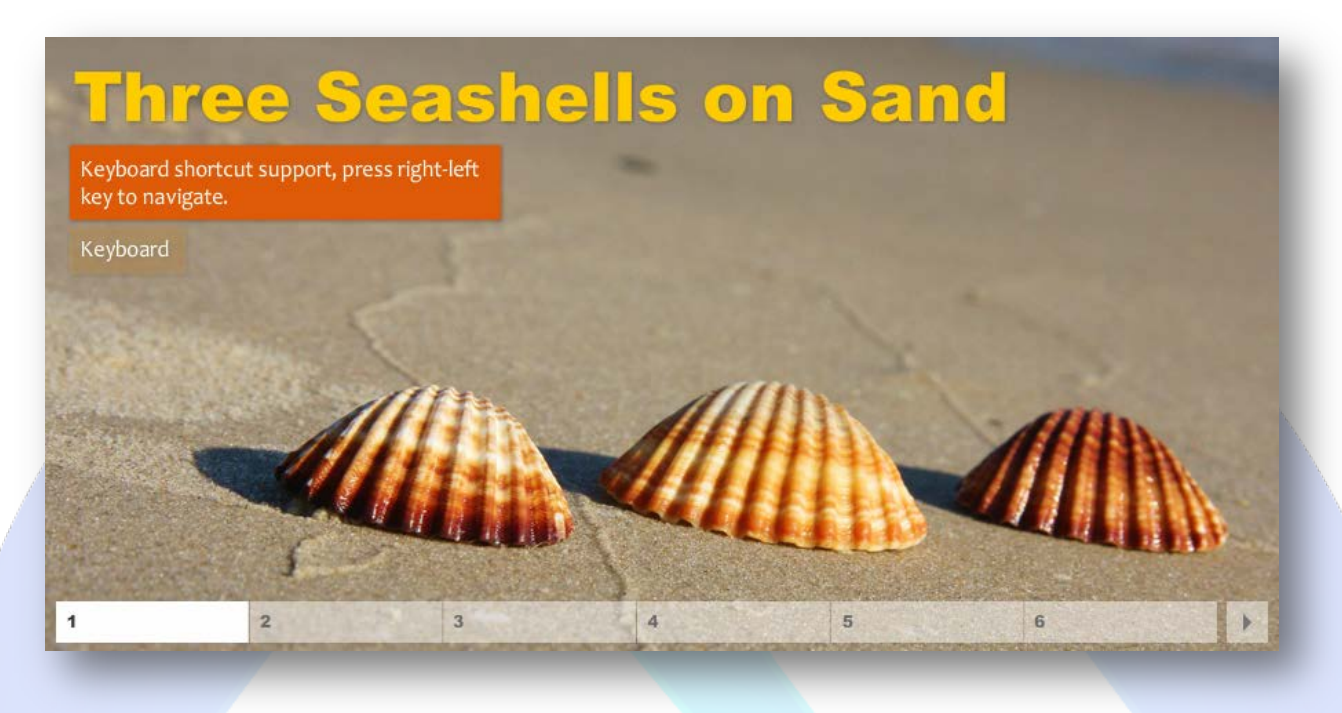

Professional looking banner rotator, flash based, easy to customize, a simply and intuitive administration panel, super easy to configure with a lot of features such as various transition effects, any transparecy presets, a full range of colors to customize the description texts which are very easy to implement into the image rotator, all of the features will help you to improve the image of your website.

# **Features:**

- **Keyboard shortcut support** press right-left key to navigate;
- **Support special characters** (âùæçéèêëîïôœûüÜÛÙŒÔÏÎËÊÈÉÇÆÄÂÀ);
- **Supports images** (JPG, PNG, GIF);
- **You can select** two transition type for image;
- **You can select** three transitions styles for image (Right to Left, Fade In-Out, Buttom to Top);
- **You can change** the font size & color for title and content;
- **You can change** text top and left space;
- **If you don't want** text on the image, simply, leave empty the text field and set content background transparency to 0;
- **You can change** the menu: width, height, left, right & bottom space, color and transparency;
- **Enable / Disable:** Auto Play, Menu, Each Image;
- *And ... much, much more!*

**New Feature:** From now you have possibility to load multiple instances of the same module on the same website!!!

This module contains 10 (ten) predefined slides, to add more (maximum 12) slides please contact support. **Troubleshooting:** For any assistance, please do not hesitate to contact our support team.

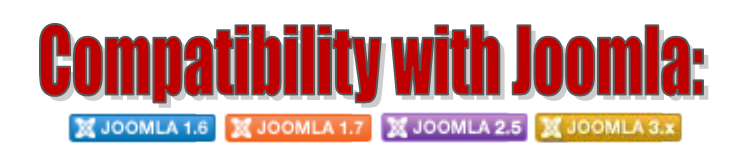

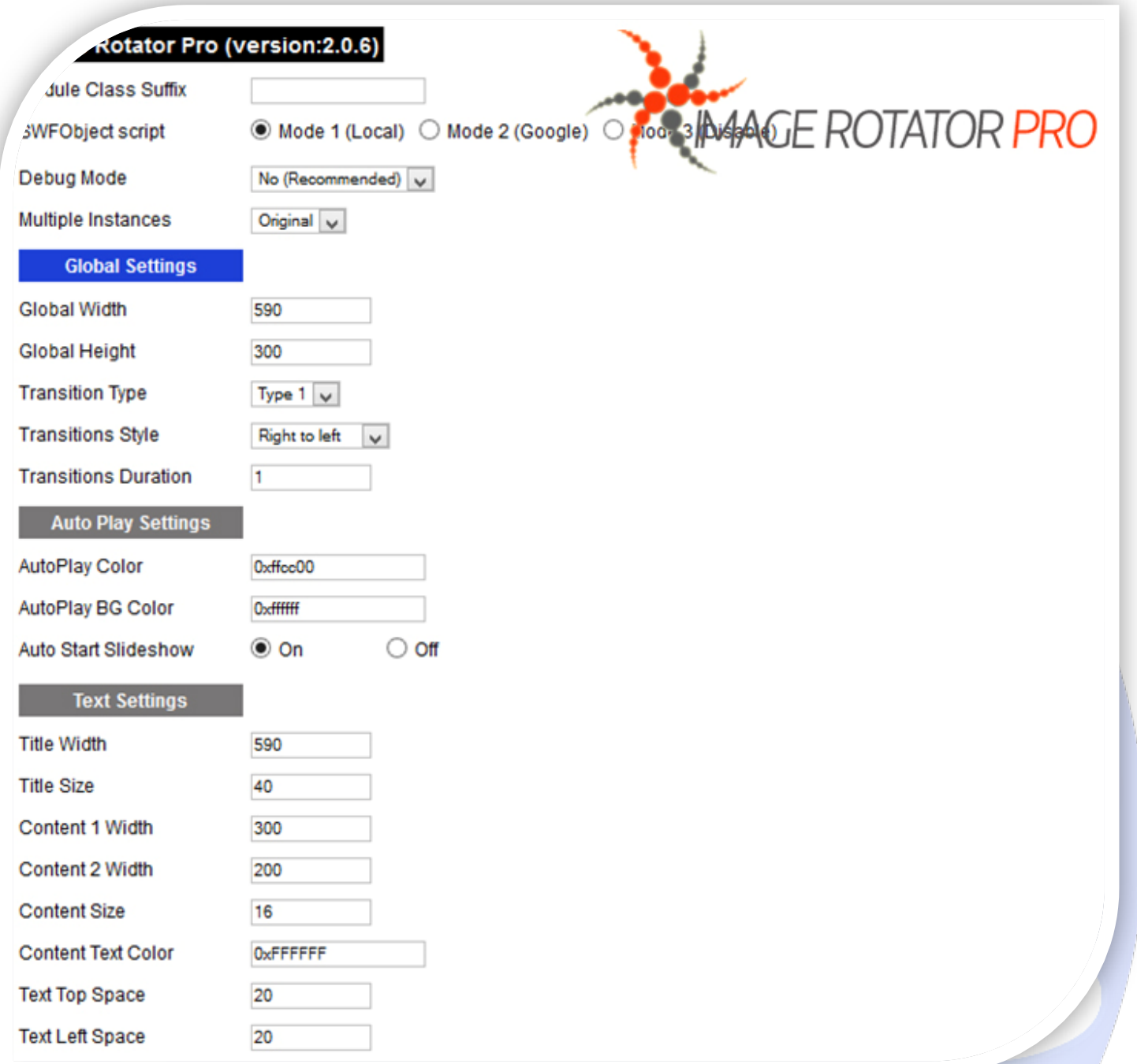

- $\triangleright$  Module Class Suffix A suffix to be applied to the css class of the module (table.moduletable), this allowsindividual module styling;
- SWFObject script **Mode 1** will use a local copy. **Mode 2** will use the file hosted by Google. **Mode 3** will disable insertion but it will use the code;
- > Debug Mode No (Recommended);
- $\triangleright$  Multiple Instances This parameter allow to load multiple instances of the same module on the same website. **How It Works:** Make a copy of this module. After that, in the new copy set this parameter to "**Copy 1**"! Same, for other instances, but set this parameter to "Copy 2, Copy 3 .... ".

## **GLOBAL SETTINGS:**

- $\triangleright$  Global Width Set up the global stage width, the actual width of the flash animation;
- $\triangleright$  Global Height Set up the global stage height, the actual height of the flash animation;
- $\triangleright$  Transition Type Set the transition type;
- Transitions Style Set the transition style (Right to left, Fade In-Out, Buttom to top);
- $\triangleright$  Transitions Duration Set the transition easing duration (in secods).

## **AUTO PLAY SETTINGS:**

- $\triangleright$  AutoPlay Color Set the AutoPlay color;
- AutoPlay BG Color Set the AutoPlay background color;
- $\triangleright$  Auto Start Slideshow Select auto play feature. It can pass to next image automaticity in specific time.

#### **TEXT SETTINGS:**

- $\triangleright$  Title Width Set the title width;
- > Title Size Set the title font size;
- $\triangleright$  Content 1 Width Set the content 1 width:
- ▶ Content 2 Width Set the content 2 width;
- $\triangleright$  Content Size Set the content font size;
- ▶ Content Text Color Set the content text color;
- $\triangleright$  Text Top Space Set the text top space;
- Fext Left Space Set the text left space.

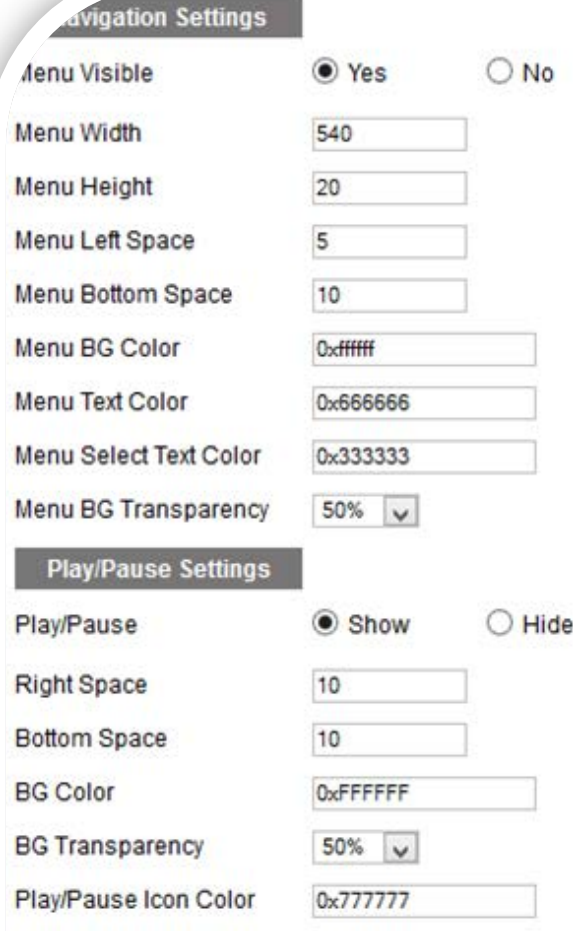

#### **NAVIGATION SETTINGS:**

- Menu Visible Set the menu visible (Show or Hide);
- $\triangleright$  Menu Width Set the menu width;
- Menu Height Set the menu height;
- > Menu Left Space Set the menu left space;
- Menu Bottom Space Set the menu bottom space;
- Menu BG Color Set the menu background color;
- Menu Text Color Set the width for the images;
- Menu Select Text Color Set the menu select text color;
- > Menu BG Transparency Set the menu background transparency.

### **PLAY/PAUSE SETTINGS:**

- Play/Pause Set the Play/Pause visible (Show or Hide);
- $\triangleright$  Right Space Set the Play/Pause button right space;
- Bottom Space Set the Play/Pause button bottom space;
- $\triangleright$  BG Color Play/Pause background color;
- $\triangleright$  BG Transparency Set the Play/Pause button background transparency.

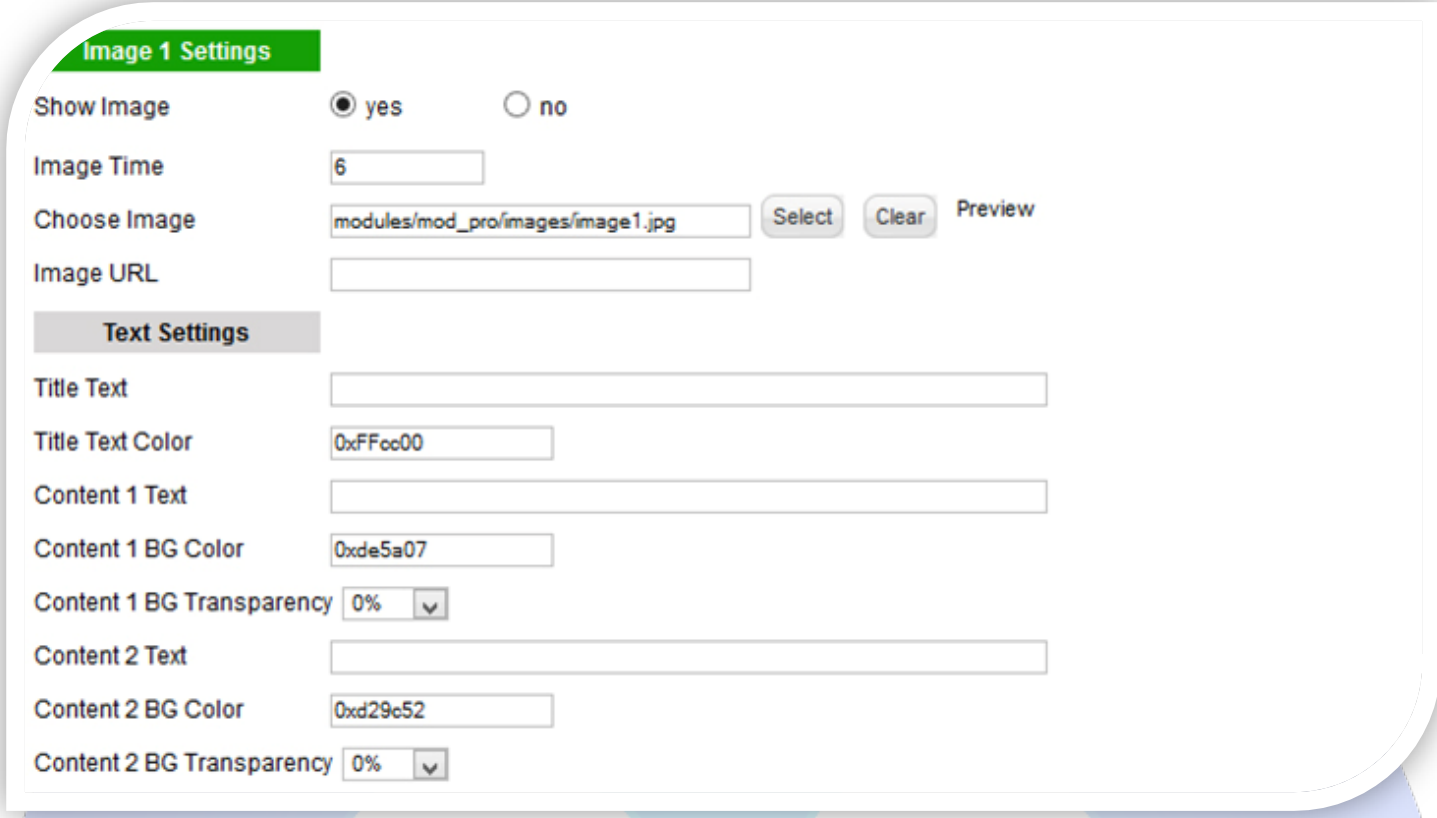

# **IMAGE SETTINGS:**

- $\triangleright$  Show Image Choose if you want to enable or disable a specific image;
- Image Time You can set the image duration time (seconds);
- $\triangleright$  Choose Image Select (upload) or specify the location of the image that should be loaded in the slide;
- $\triangleright$  Image URL Insert URL link for this image;

# **TEXT SETTINGS:**

- Title/Content1/Content2 Text Specifies the text that will be displayed over the image. Leave empty if you don't want text on the image;
- $\triangleright$  Title Text Color The color of the title;
- Content1/ Content2 BG Color -The color of the content background;
- Content1/ Content2 BG Transparency The transparency of the content background.

*Please recommend us to your friends if you like our work! Please do not forget to Rate our Item. We would be very happy to see your comments and your Stars.*

*Thats it, if you are experiencing any difficulties, or you would like some assistance with implementation, feel free to get in touch by filling out the contact [support!](http://www.magicpoint.org/support.html)* 

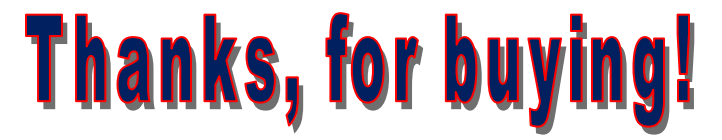